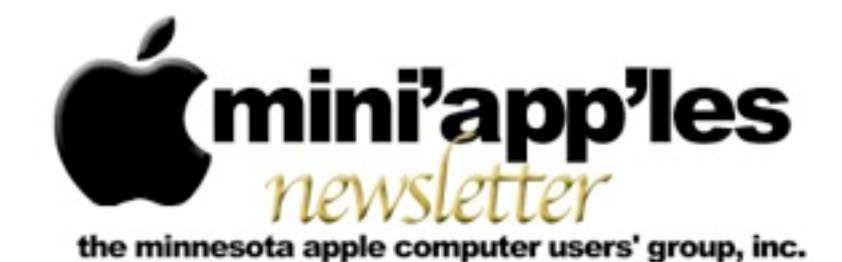

#### Website:<http://www.miniapples.org> Email: [info@miniapples.org](mailto:info@miniapples.org) Email: info@miniapples.org

#### **Meeting Calendar**

This information was compiled as this newsletter was being assembled and is subject to change. As always, confirm the meeting date, time, and location with the meeting leader or the Mini'app'les website: [www.miniapples.org](http://www.miniapples.org).

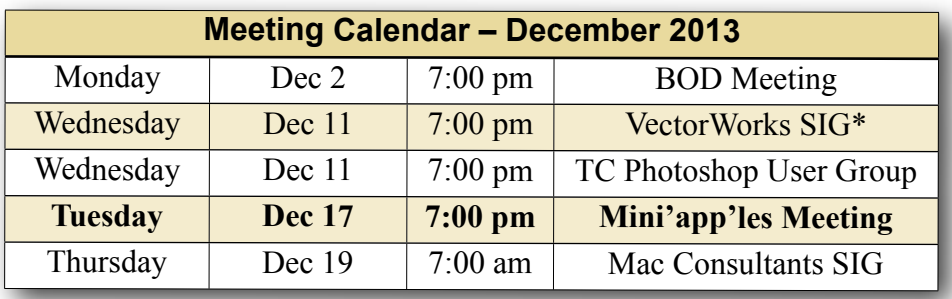

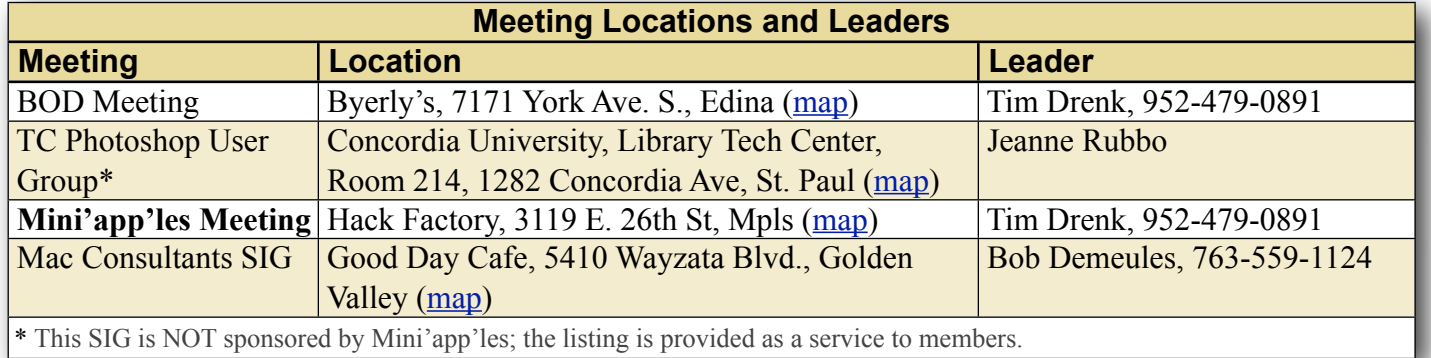

## **TABLE OF CONTENTS**

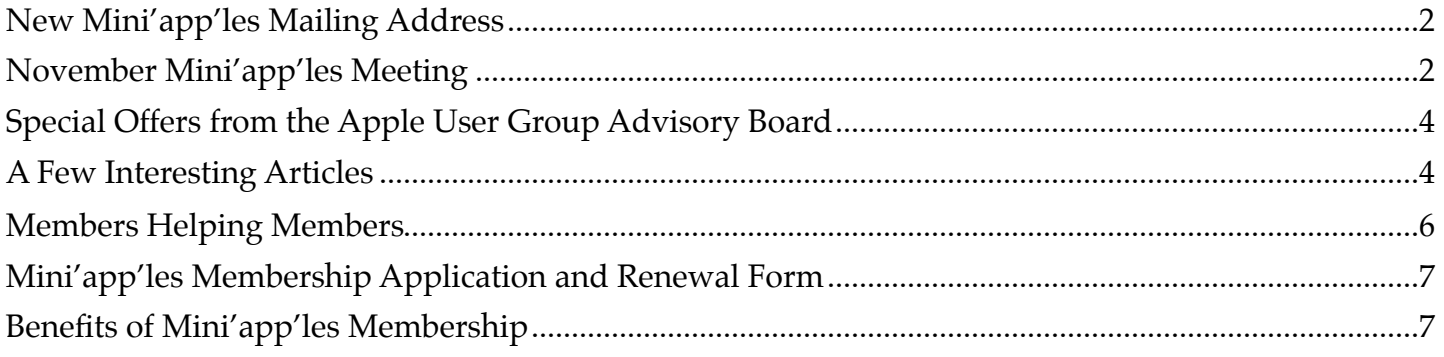

# <span id="page-1-0"></span>**New Mini'app'les Mailing Address**

*By [Tim Drenk](mailto:timdrenk@miniapples.org?subject=)*

The new club mailing address is: Mini'app'les PO Box 27712 Minneapolis, MN 55427. The new address is effective immediately.

## <span id="page-1-1"></span>**November Mini'app'les Meeting**

## *By [Jeff Berg](mailto:jeff@purpleshark.com?subject=)*

We covered some of the new features of OS X 10.9, Mavericks. Here are a few.

## **Finder**

- Home Folder View Options
- With OS X Mavericks, you can just navigate to your home folder, press Command+J to bring up the folder settings, and check the box next to "Show Library Folder" instead.
- •Finder Tabs

Right click (or control  $+$  click) a file or folder within a finder window > "open in Tab" Control+Tab to cycle through each Bunch of open Finder windows? Window > "Merge all Windows" to neatly arrange into one Finder window with tabs.

- •Tags!
- •Finder notifications are now alerts, not windows:

Prior to Mavericks, alerts from Finder would show up as a modal window, however they now show as a Notification Center alert, such as below:

## **iCloud Keychain**

iCloud Keychain keeps your Safari website usernames and passwords, credit card information, and Wi-Fi network information up to date across all of your approved devices that are using iOS 7.0.3 or later or OS X Mavericks v10.9 or later.

iCloud Keychain can also keep the accounts you use in Mail, Contacts, Calendar, and Messages up to date across all of your Macs. If you're signed in to Facebook, Twitter, Linked In, or any other accounts in Internet Accounts on OS X Mavericks, iCloud can push those accounts to your Macs as well.

The iCloud Keychain will also store and sync secure notes. >Command + T opens a new tab (as it does in Safari) You have the option to not store your encrypted keychain on iCloud.

Enable in Preferences > iCloud Autofill > Safari Keychain Edit auto fill settings, i.e. Credit Card expiration date.

## **Memory & Power use**

Mac OS X 10.9 includes a number of advanced technologies to reduce energy consumption without reducing computer performance.

Timer Coalescing "groups low-level operations together, creating tiny periods of idle time that allow your CPU to enter a lowpower state more often." This reduces CPU activity by as much as 72%.

App Nap helps you save power when you're working with multiple apps at the same time. OS X can tell when an app is completely hidden behind other windows. And if that app isn't currently doing something for you, App Nap conserves valuable battery life by slowing the app down.

The new Safari Power Saver feature recognizes the difference between what you came to see and the stuff you probably didn't. If the content is front and center it plays as usual. But if it's off in the margins, Safari Power Saver pauses it. You'll see a static preview, and it won't run until you click to play it.

CPU Power consumption is reduced by as much as 35%.

On laptop - click Battery menu bar item for information about power usage. There is also additional information provided in Activity Monitor.

The energy consumption view that collects 8 hours of history and graphs the charge level in your battery as well as showing each process that drained measurable amounts of energy is going to make squeezing extra productivity out of one charge much easier.

It makes it easy to see which apps support App Nap and even that a program that is quit now was responsible for using energy in the past 8 hours. This tool provides actionable information for users to better manage their experience when away from wall power on a portable Mac.

## **One-touch sleep!**

• Put your computer to sleep quickly If you're using OSX Mavericks on a MacBook, tapping the power key briefly immediately puts your computer to sleep—a simple tweak that makes saving energy even easier. For the usual shutdown dialog, just keep holding for three seconds, or press control+power.

As always, you can put just the display to sleep by pressing control+shift+eject or control+shift+power, depending on your model.

• Prevent Apps from taking a Nap: To prevent apps from entering App Nap, go to Finder -> Applications -> right click on the app you want -> click on Get Info -> and look for the option that says "Prevent App Nap" right under the copyright section, as shown on the picture below:

•Memory Pressure (No more debates about inactive memory)

The overhaul of the virtual memory system makes it clear that memory pressure is the primary factor to track and not how many free pages, inactive pages or overall virtual memory is allocated.

#### **Text entry**

- Char palette shortcut Control -⌘-space
- •Enhanced Dictation(\*\*Dictation & Speech\*\* Preferences Setting) - provides offline and Continuous live dictation capability. requires approximately 500mb storage.

#### **Calendar**

- Calendar Travel Time: Manual adjust Event Date & Time
- •Set an email alert using Custom…

#### **Contacts**

•"Full" address copied from web is automatically parsed to correct fields in address book when pasted

#### **Safari**

•Preferences/Security/Manage Web Site Settings.

You can block individual plugins globally or site by site.

•Edit Favorites

## **iBooks**

•Use iBooks to organize PDF files into collections. These files will still open in Preview.

## **Misc**

•AppleTV as a monitor (via AirPlay) OS X Mavericks takes that to the next step, treating the Apple TV as just another monitor, so you can extend your desktop onto an Apple TV-connected TV or projector.

- •Export as PDF menu option in many applications. (Assign a keyboard shortcut).
- •Send Driving Directions to your iOS device. >Zoom pictures in QuickLook
- •Zoom & Pan in QuickLook You can now zoom pictures in QuickLook using the default zoom gestures: Pinch In & Pinch Out, as well as panning with two fingers.
- Notifications

If an update notice pops up you can click and hold on the Later button to delay an update and try again in an hour, "tonight" or "tomorrow". Click the notification itself for more info about the update.

You can drag (or two finger swipe) a sticky notification off to the right to remove it from the screen.

At the December Mini'app'les meeting starting at 7:00 p.m., we will look at a number of things: the updated 1Password, a writing workflow, and controlling a Mac with an iPad. We will have Q&A time at the end.

If there is a topic that you are interested in learning more about, please contact me ([timdrenk@miniapples.org\)](mailto:timdrenk@miniapples.org) or Jeff ([jeff@purpleshark.com\)](mailto:jeff@purpleshark.com).

# <span id="page-3-0"></span>**Special Offers from the Apple User Group Advisory Board**

The Apple User Group Advisory Board provides user group members with discounts on a variety of software, books, magazines, and other items related to the Mac. Go to their website below and use the password ugcoolbuys (valid through December 15) to see the current offers. As requested by the Apple User Group Advisory Board, please do not make links or password publicly available.

[http://appleusergroupresources.com/special](http://appleusergroupresources.com/special-offers-with-codes/)[offers-with-codes/](http://appleusergroupresources.com/special-offers-with-codes/)

# <span id="page-3-1"></span>**A Few Interesting Articles**

#### *by [Tim Drenk](mailto:Tim%20Drenk%20%3Ctimdrenk@miniapples.org%3E?subject=Election%20Results)*

Here are some interesting articles I came across in the last few weeks:

• 'So, that's why it's called Bluetooth!' and other surprising tech name origins by TechHive Staff

The startup world is filled with all manner of intentionally misspelled nonwords and incomprehensible baby talk. It's enough to make one nostalgic for an earlier time when tech names actually meant something.

The stories of how some of the world's biggest brands and technologies came up with their names open a window to a different era—a simpler time before Web squatters took all the normal names and corporations focus-grouped language to death.

A better time.

Here we present the hidden—and occasionally accidental—histories behind some of the biggest names in tech.

*[\(Continue reading at techhive.com\)](http://www.techhive.com/article/2061288/so-thats-why-its-called-bluetooth-and-other-surprising-tech-name-origins.html)*

• Apple Maps Significantly More Popular Than All Other iOS Mapping Apps, Including Google by Jordan Golson

After a rough launch last year, Apple Maps appears to be doing very well for itself, with 35 million U.S. iPhone owners using the app in September 2013, versus 6 million iOS users of the downloadable Google Maps according to data from comScore and The Guardian.

The data remains a little fuzzy as neither Google nor Apple publicly release their usage figures, but if they are even close to correct, Apple has largely succeeded with its Maps rollout and Google has lost a tremendous number of Maps users in just a year.

It's likely that Apple's success is largely due to the incredible advantage default apps hold on mobile platforms, with the majority of users finding Apple Maps to be "good enough" and not looking for an alternative. *[\(Continue reading at macrumors.com\)](http://www.macrumors.com/2013/11/11/apple-maps-significantly-more-popular-than-all-other-ios-mapping-apps-including-google/)*

• How Adobe's messy password breach can spill to sites like Diapers.com by Dan Goodin

The epic blunder that led to the publication of more than 130 million encrypted Adobe passwords is generating security alerts at some unlikely websites now that researchers have figured out how to decrypt significant portions of the massive trove.

Members of Facebook's security team have already combed through the cache to identify users who used the same login credentials on both the Adobe and Facebook sites, and in some cases they have mandated password resets based on that analysis, KrebsonSecurity's Brian Krebs reported. A spokesman told him it was a routine measure Facebook employees take to safeguard user accounts following big breaches.

## *[\(Continue reading at arstechnica.com\)](http://arstechnica.com/security/2013/11/how-adobes-messy-password-breach-can-spill-to-sites-like-diapers-com/)*

• How to work with iWork's new file formats by Ted Landau

With the recently released 2013 versions of iWork for OS X and iOS, syncing documents across Macs, iOS devices and even iWork for iCloud is now a seamless transparent process: Open and edit a document in one location, and the changes are instantly

reflected at every other location that has access to the file. With very few exceptions, a document's appearance remains identical on each platform. Warnings about file conversions and omitted features have all but vanished.

For anyone who has struggled with iWork file syncing over the years, this is fantastic news. It wasn't always this way.

In the beginning…

When Apple introduced iWork for iOS apps in 2010, transferring an iWork '09 document between a Mac and an iPad required a tortuous procedure mediated by iTunes. To transfer a file, you manually exported or imported it; there was no live syncing. Transfers also required converting the document to the matching platform-specific format. Especially when going from Macs to iOS devices, this often meant stripping out features unsupported by the more limited iOS apps.

*[\(Continue reading at macworld.com\)](http://www.macworld.com/article/2063353/how-to-work-with-iworks-new-file-formats.html)*

## <span id="page-5-0"></span>**Members Helping Members**

Need Help? Have a question the manual doesn't answer? Members Helping Members is a group of volunteers who have generously agreed to help. They are just a phone call or an email away. Please call only during the appropriate times, and **only if you are a current Mini'app'les member** and own the software in question.

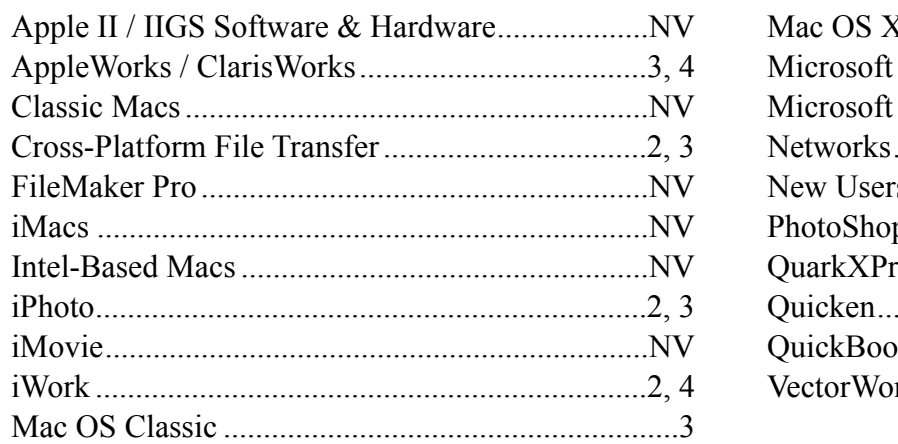

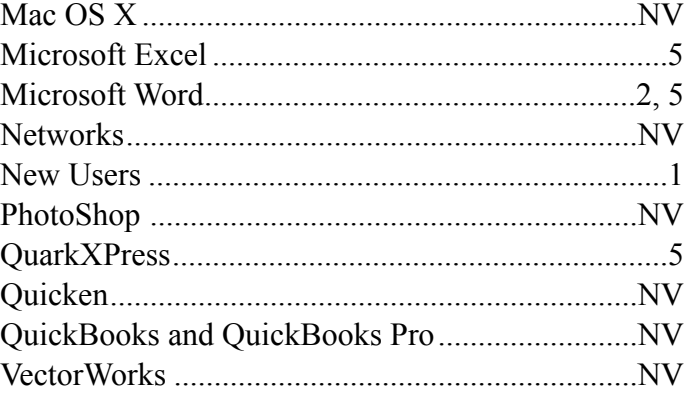

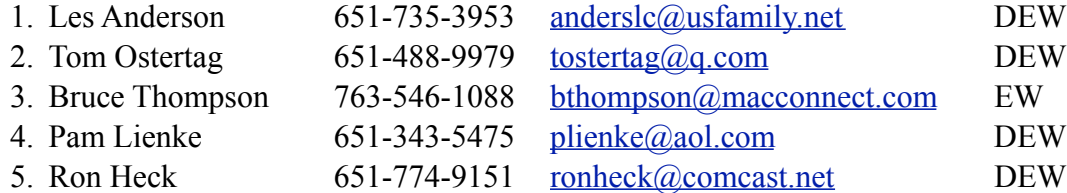

 $D =$ Days, generally 9 a.m. to 5 p.m.

 $E =$  Evenings, generally 5 p.m. to 9 p.m.

W = Weekends, generally 1 p.m. to 9 p.m.

 $NV = No$  Volunteer

Please call at reasonable hours and ask if it is a convenient time for helping you. By the way, many of these volunteers can also be contacted on our forums. We appreciate your cooperation.

**Mini'app'les needs more volunteers for Members Helping Members** — If you are willing to be a Members Helping Members volunteer, please send an email message to Membership Director Randy Hilden with your name, telephone number, contact hours, and the software and hardware areas you are willing to support.

# <span id="page-6-0"></span>**Mini'app'les Membership Application and Renewal Form**

Membership cost is \$15.00 for one year. To pay electronically using PayPal, visit the Mini'app'les [website](http://www.miniapples.org). If you prefer to pay by check, use the form below. Please make your check payable to "Mini'app'les."

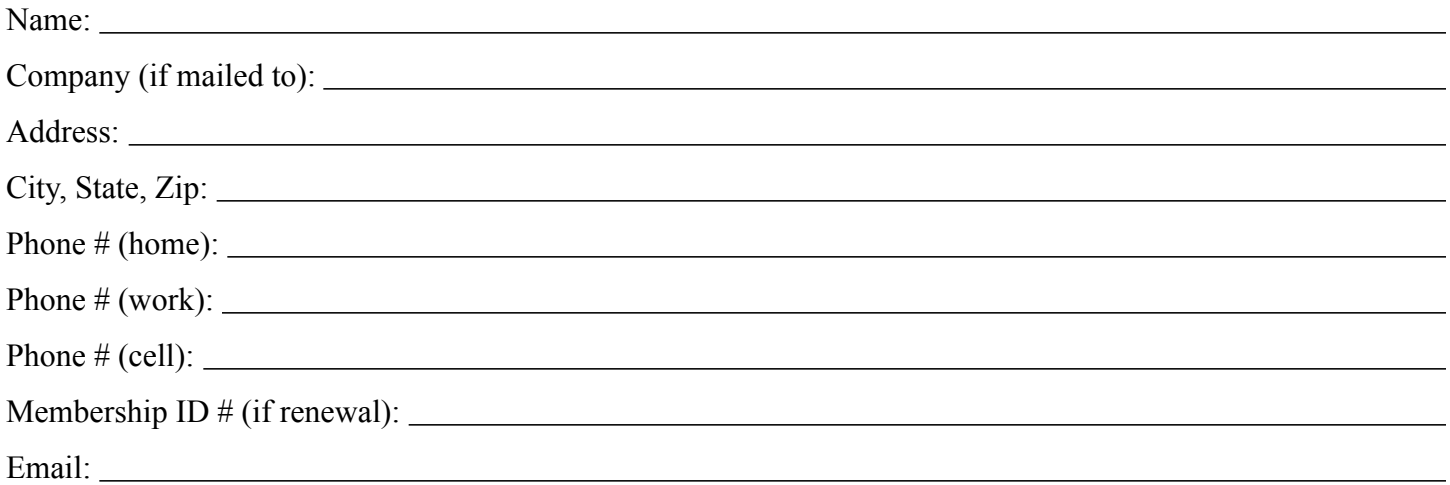

*Your email address will NOT be sold, shared, or distributed. It will be used only for official Mini'app'les business such as distribution of the newsletter and membership renewal reminders.*

Check if this is a change of address notice

Check if you want to volunteer

Check if you want to be added to "Members Helping Members"

Check if you were referred by a club member (if so, please give member's name)

Please mail this application and your payment to:

Mini'app'les PO Box 27712 Minneapolis, MN 55427

Thank you for your support!

#### <span id="page-6-1"></span>**Benefits of Mini'app'les Membership**

- Access to our Members Helping Members network of professional and advanced users of Apple technologies. These members volunteer their time to help other members with software, hardware, and other Apple related issues.
- A variety of Mac Special Interest Groups (SIGs) that meet each month.
- Multi-SIG meetings and workshops to help members with computer problems. You can bring your equipment to these events and receive support from knowledgeable Mac users to help diagnose your problem(s).
- Participation in drawings for computer hardware, software, and other computer related materials.
- Discounts from vendors and manufacturers. Refer to the on-line forums for current offers.

# Mini'app'les

the Minnesota apple computer users' group, inc.

**Introduction** — This is the newsletter of Mini'app'les, the Minnesota Apple Computer Users' Group, Inc., a Minnesota non-profit club. The whole newsletter is copyrighted © by Mini'app'les. Articles may be reproduced in other non-profit User Groups' publications except where specifically copyrighted by the author (permission to reproduce these articles must be given by the author). Please include the source when reprinting.

The Mini'app'les Newsletter is an independent publication not affiliated, sponsored, or sanctioned by Apple, Inc. or any other computer manufacturer. The opinions, statements, positions, and views are those of the author(s) or newsletter staff and are not intended to represent the opinions, statements, positions, or views of Apple, Inc., or any other computer manufacturer. Instead of placing a trademark symbol at every occurrence of a trade-marked name, we state we are using the names only in an editorial manner, to the benefit of the trademark owner, with no intention of infringement of the trademark.

**Questions** — Members with technical questions should refer to the Members Helping Members section or bring their questions to an appropriate SIG meeting. Please direct other questions to an appropriate board member.

**Dealers** — Mini'app'les does not endorse specific dealers. The club promotes distribution of information that may help members identify best buys and service. The club itself does not participate in bulk purchases of media, software, hardware, and publications. Members may organize such activities on behalf of other members.

**Submissions** — We welcome contributions from our members. Perhaps you're using new software that you just can't live without. Maybe you have a new piece of hardware that you find extremely useful and of high quality. On the other hand, you might be struggling with problematic software or hardware. Why not share your experience with other members by writing a product review? Doing so may steer others towards quality products or help them avoid the problems you may be having.

Submissions must be received by the 15th day of each month to be included in the next month's newsletter. Please send contributions directly to our post office box (Mini'app'les, PO Box 27712, Minneapolis, MN 55427), or email them to [info@miniapples.org.](mailto:miniapples@mac.com)

The deadline for material for the next newsletter is the fifteenth of the month. An article will be printed when space permits and, if in the opinion of the Newsletter Editor or Publications Director, it constitutes material suitable for publication.

This newsletter was produced using Apple's Pages word processor.

#### **Board of Directors**

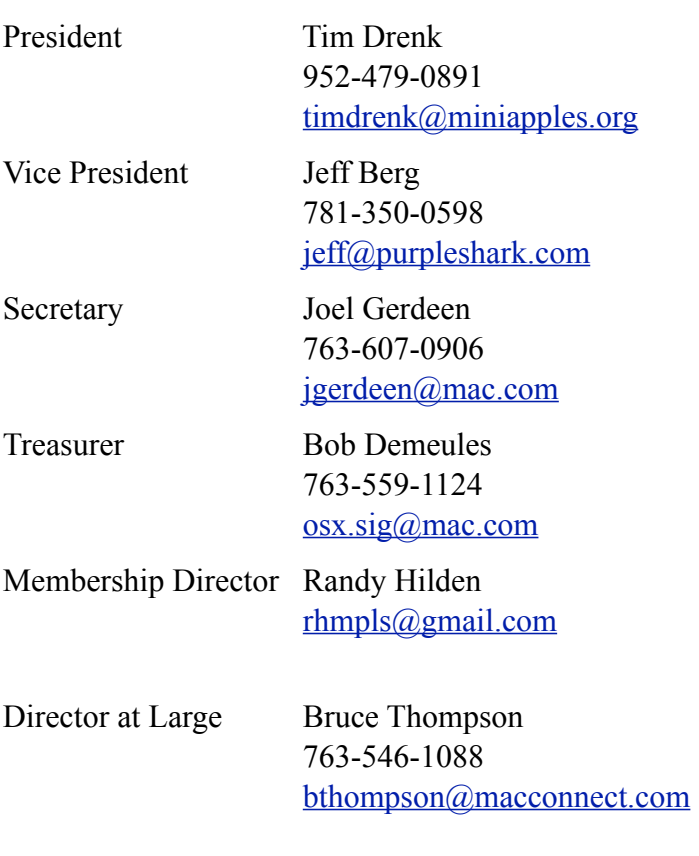